# **A2J On Your On Server**

## "easier than you think?"

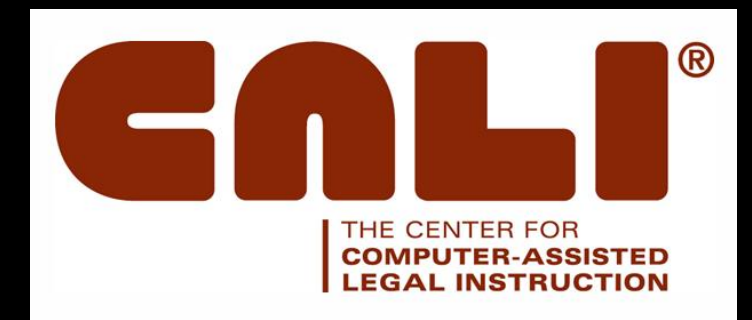

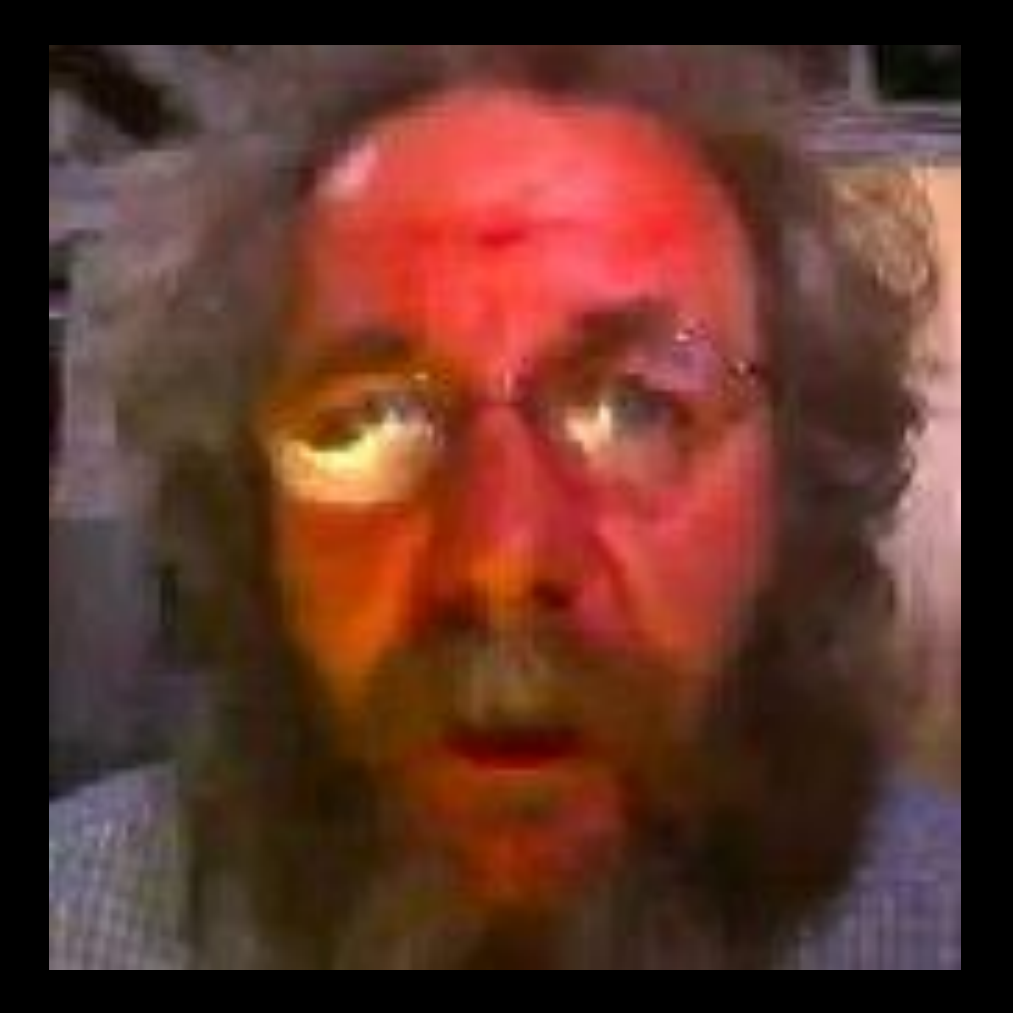

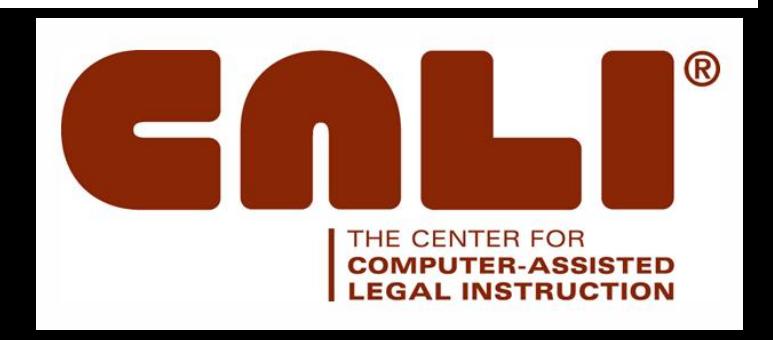

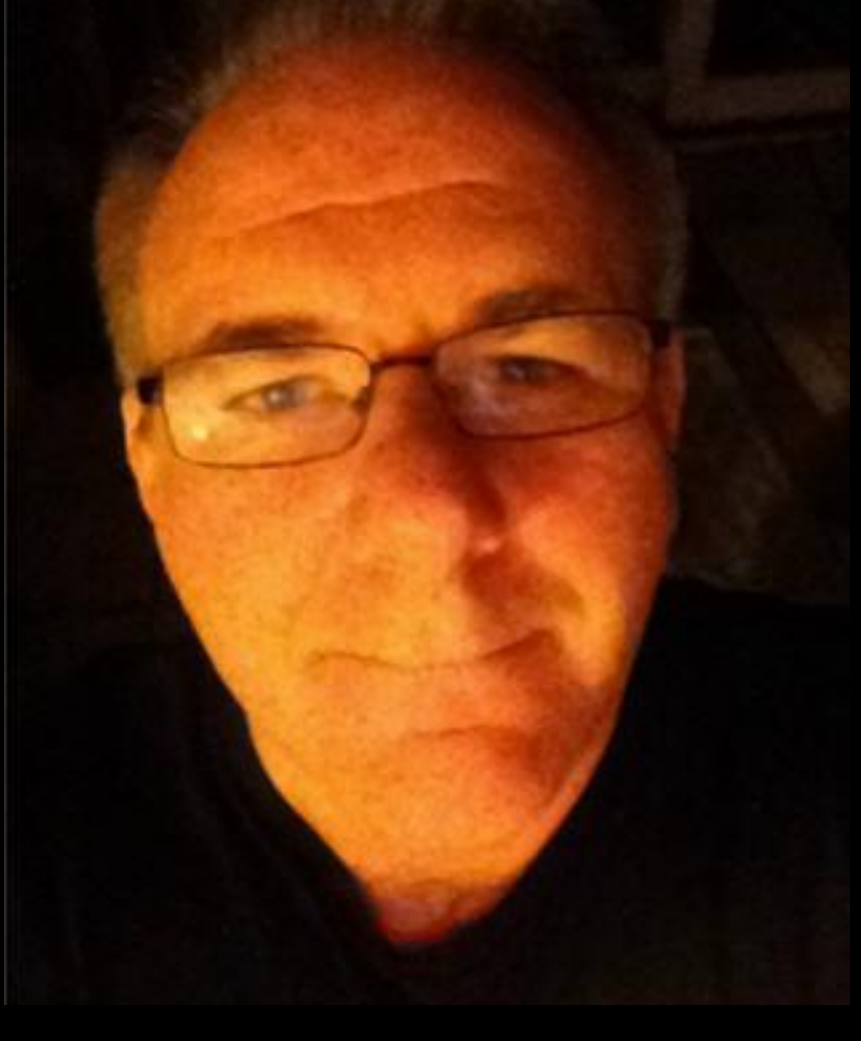

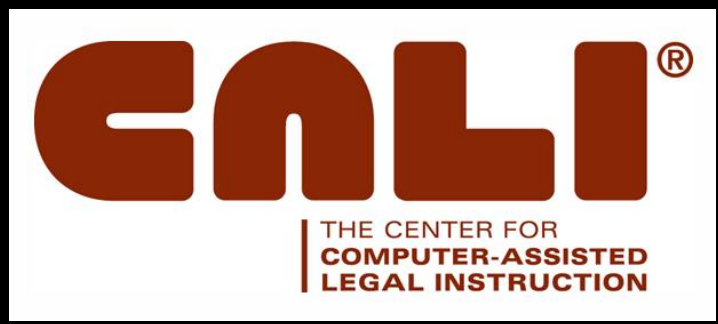

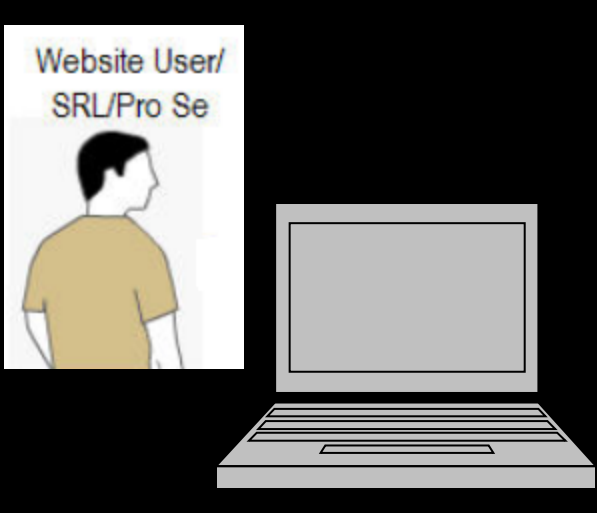

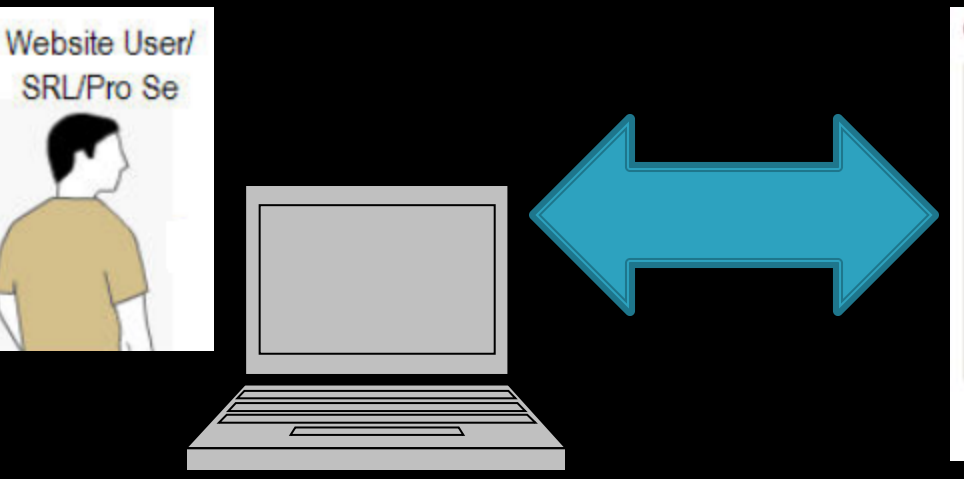

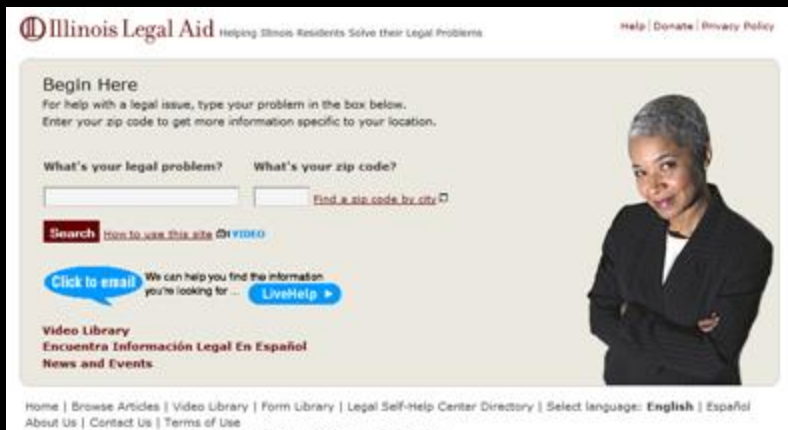

C 2001-2010 Illinois Legal Aid Online, All Rights Reserved. | CMS Log In

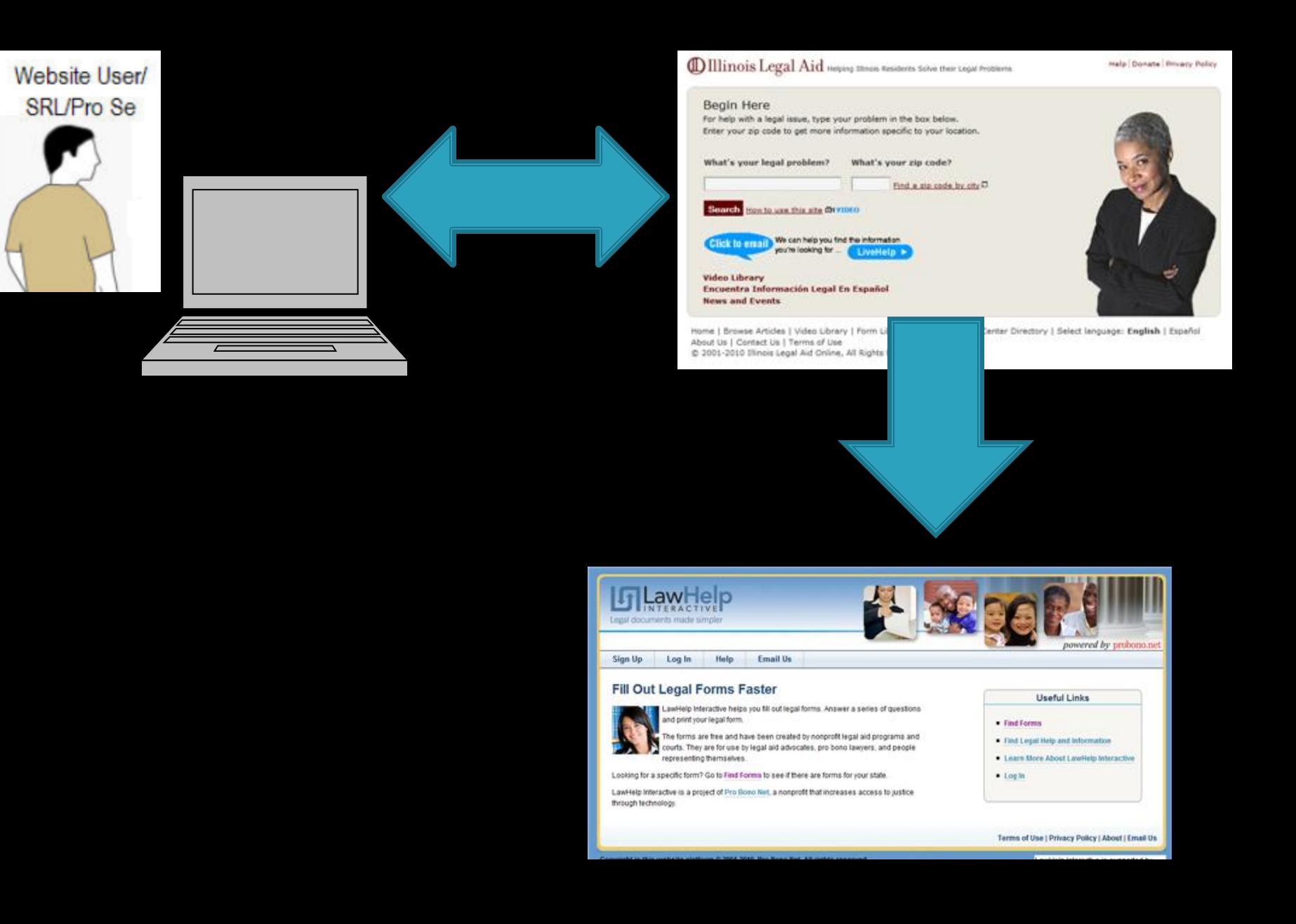

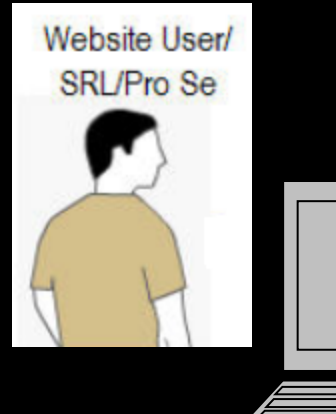

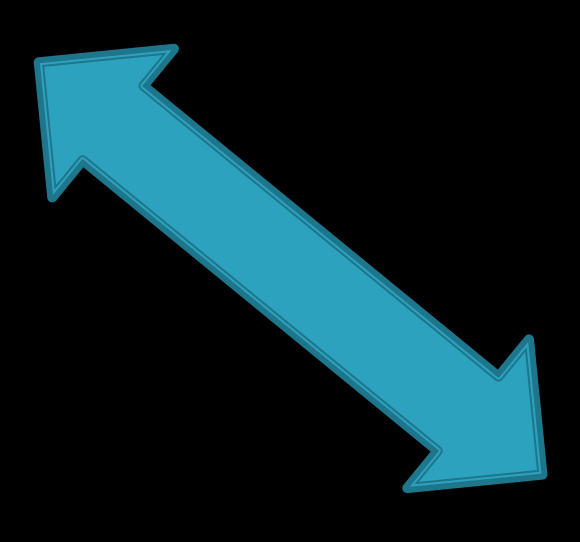

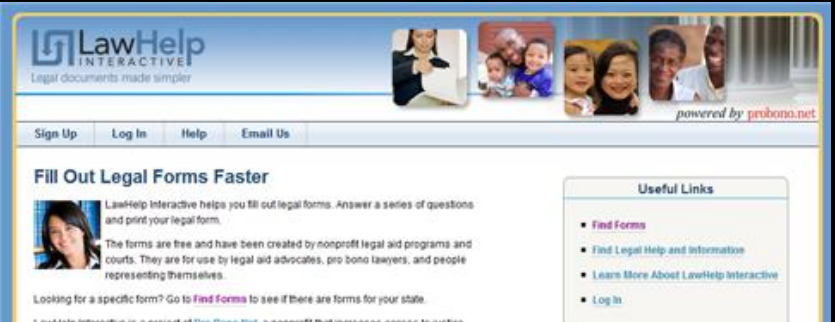

LawHelp Interactive is a project of Pro Bono Net, a nonprofit that increases access to justice through technology

Terms of Use | Privacy Policy | About | Email Us

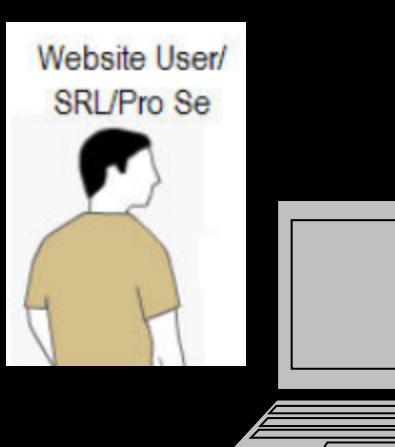

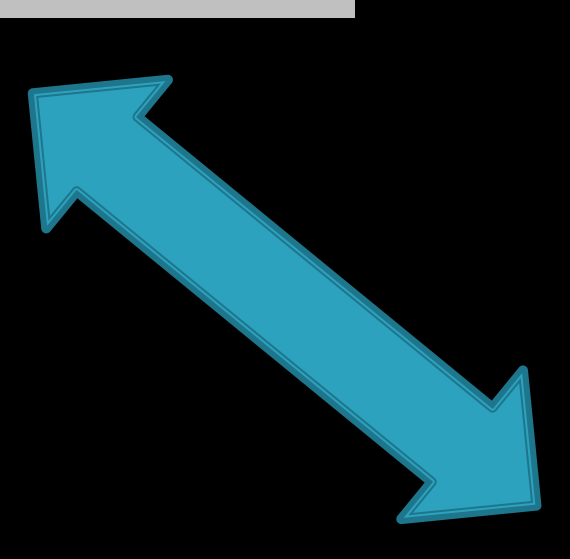

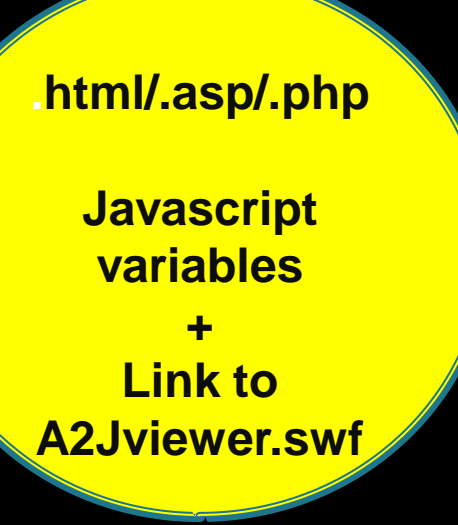

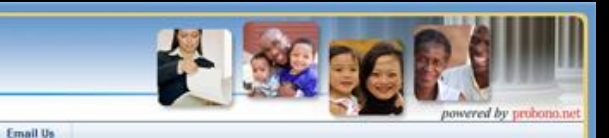

#### Fill Out Legal Forms Faster

**L<sub>i</sub>LawHelp** Legal documents made simple

Log In

Sign Up

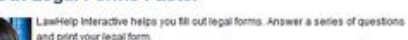

Help

he forms are tree and have been created by nonprofit legal aid programs and ourts. They are for use by legal aid advocates, pro bono lawyers, and people representing themselves.

Looking for a specific form? Go to Find Forma to see if there are forms for your state.

LawHelp Interactive is a project of Pro Bono Net, a nonprofit that increases access to justice through technology

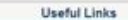

- · Find Forms
- . Find Legal Help and Information
- · Learn More About LawHelp Interactive
- $100<sup>th</sup>$

Terms of Use | Privacy Policy | About | Email Us

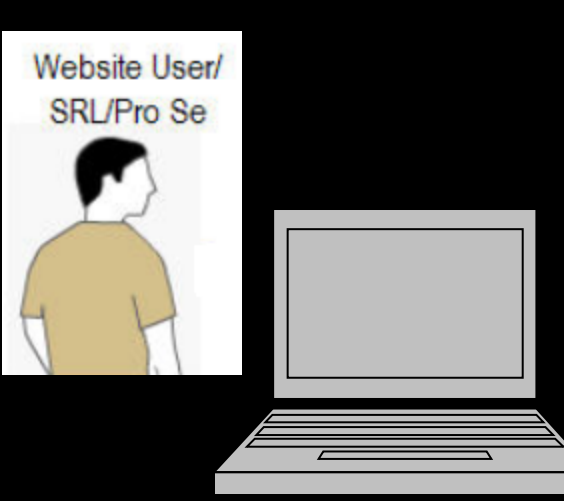

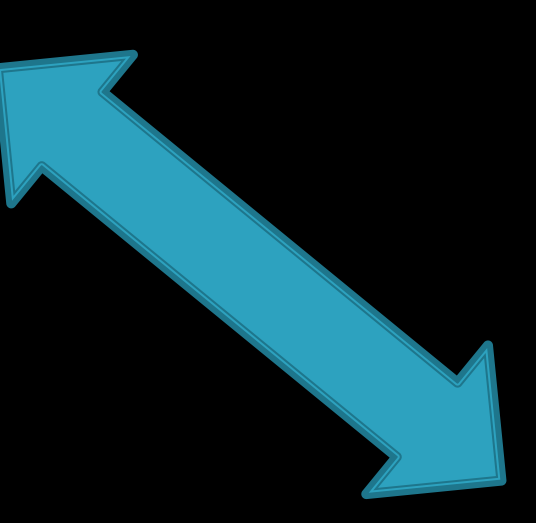

**.html/.asp/.php Javascript variables + Link to A2Jviewer.swf A2J related files A2JViewer.swf + Avatar images**

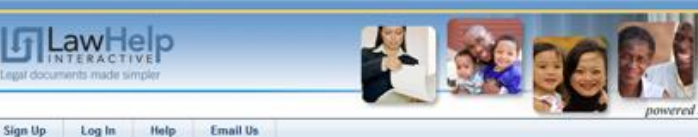

#### Fill Out Legal Forms Faster

Sign Up

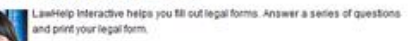

he forms are tree and have been created by nonprofit legal aid programs and ourts. They are for use by legal aid advocates, pro bono lawyers, and people representing themselves.

Looking for a specific form? Go to Find Forma to see if there are forms for your state.

LawHelp Interactive is a project of Pro Bono Net, a nonprofit that increases access to justice through technology

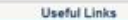

- · Find Forms
- . Find Legal Help and Information
- . Learn More About LawHelp Interactive
- $100h$

Terms of Use | Privacy Policy | About | Email Us

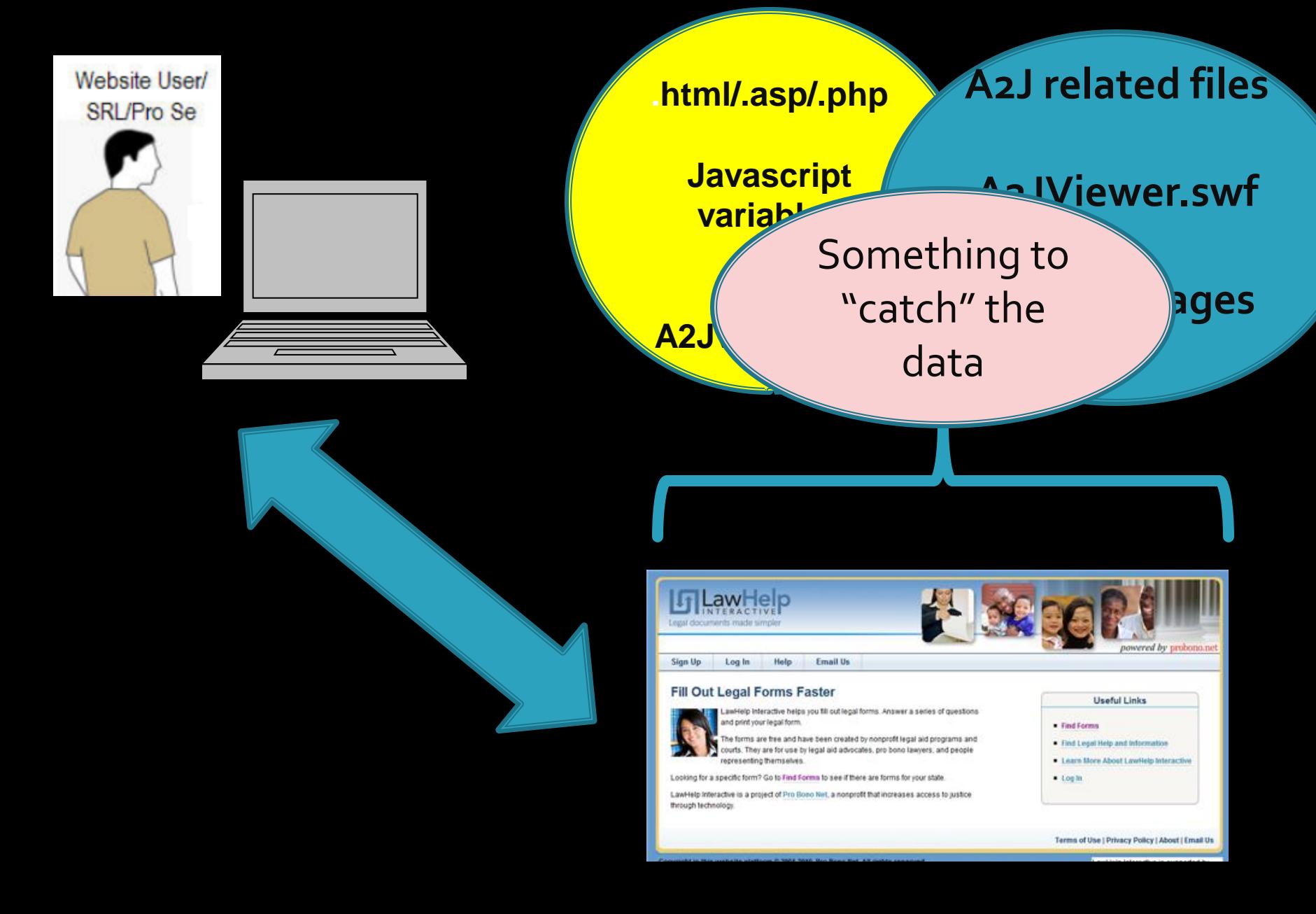

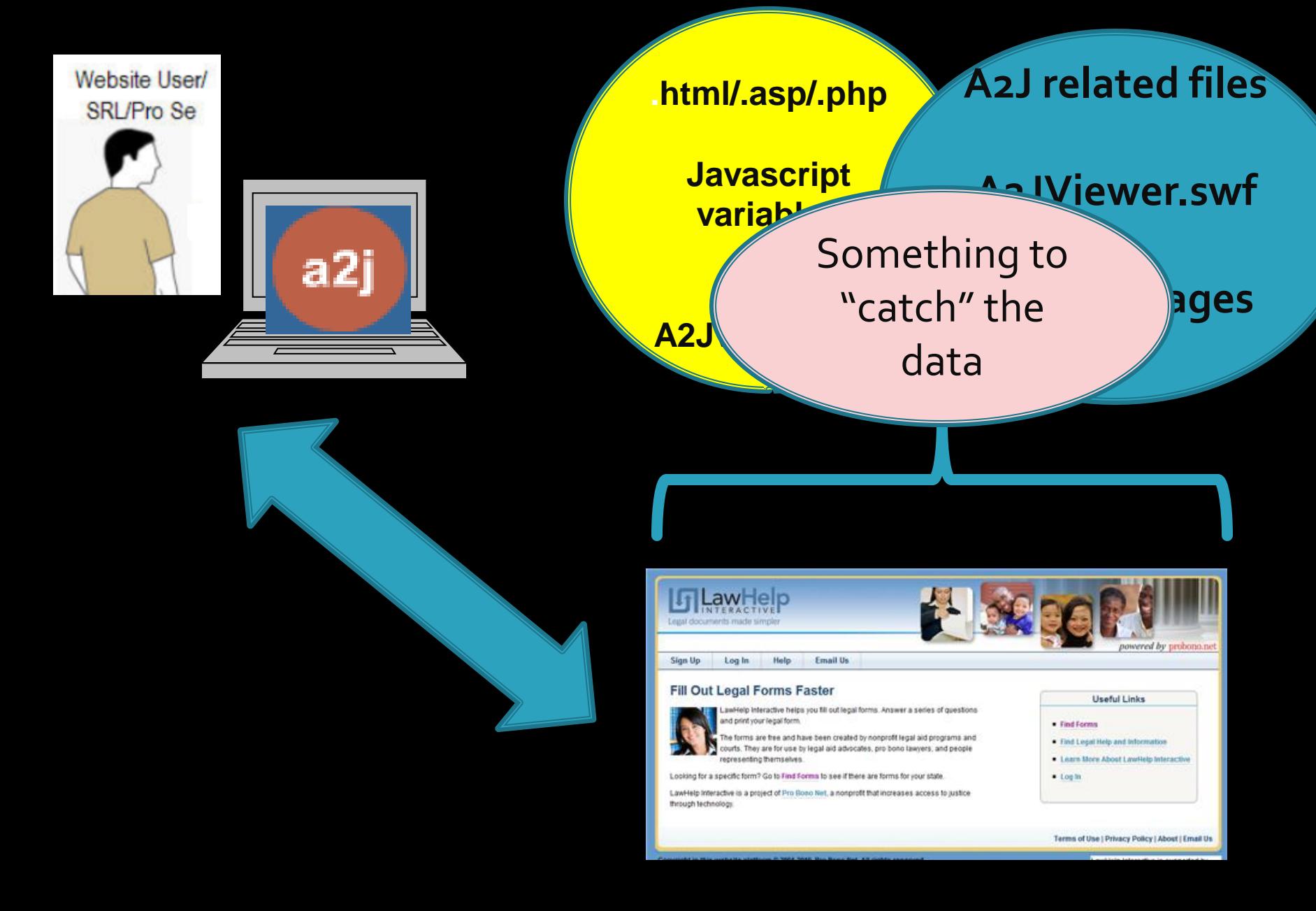

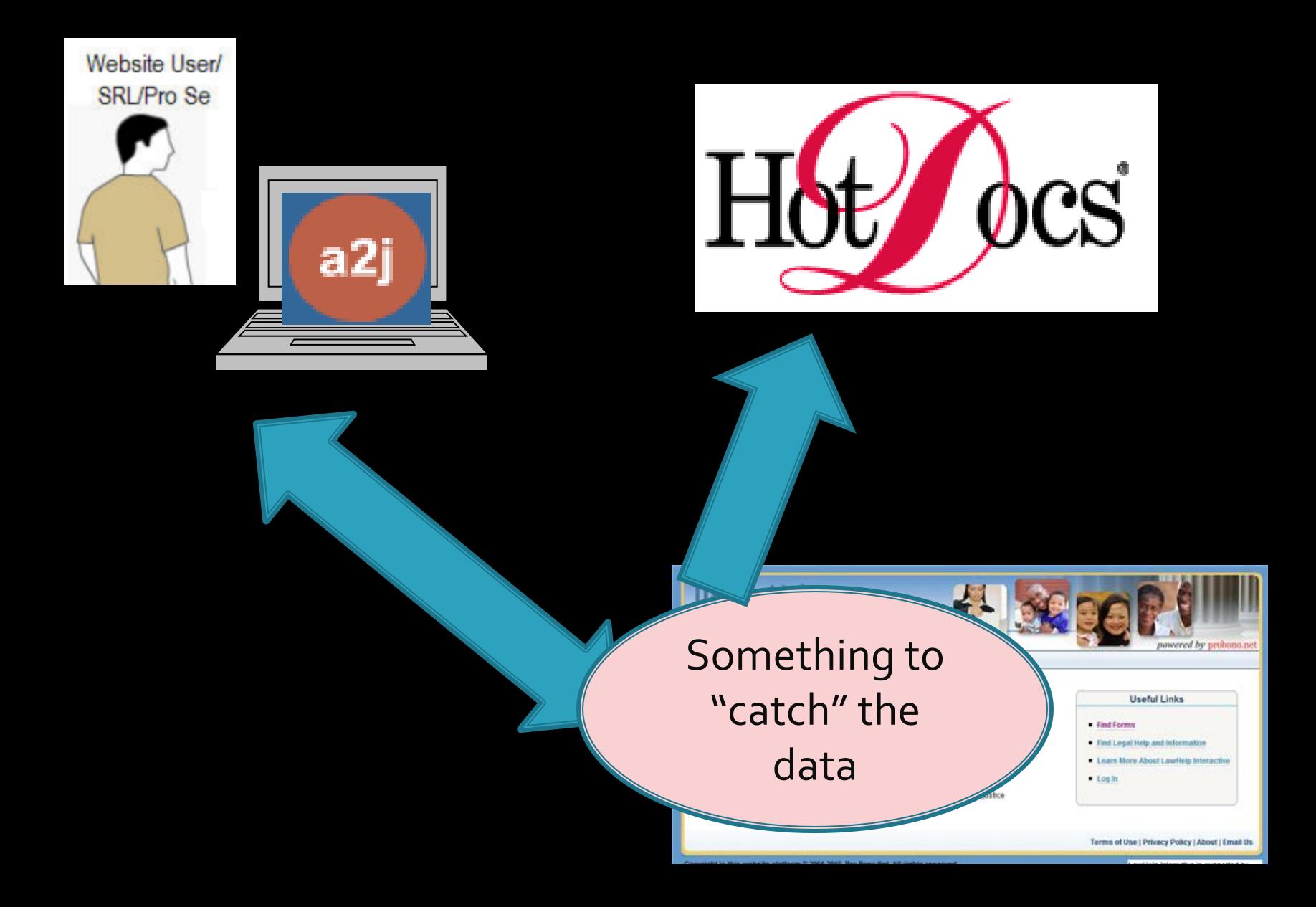

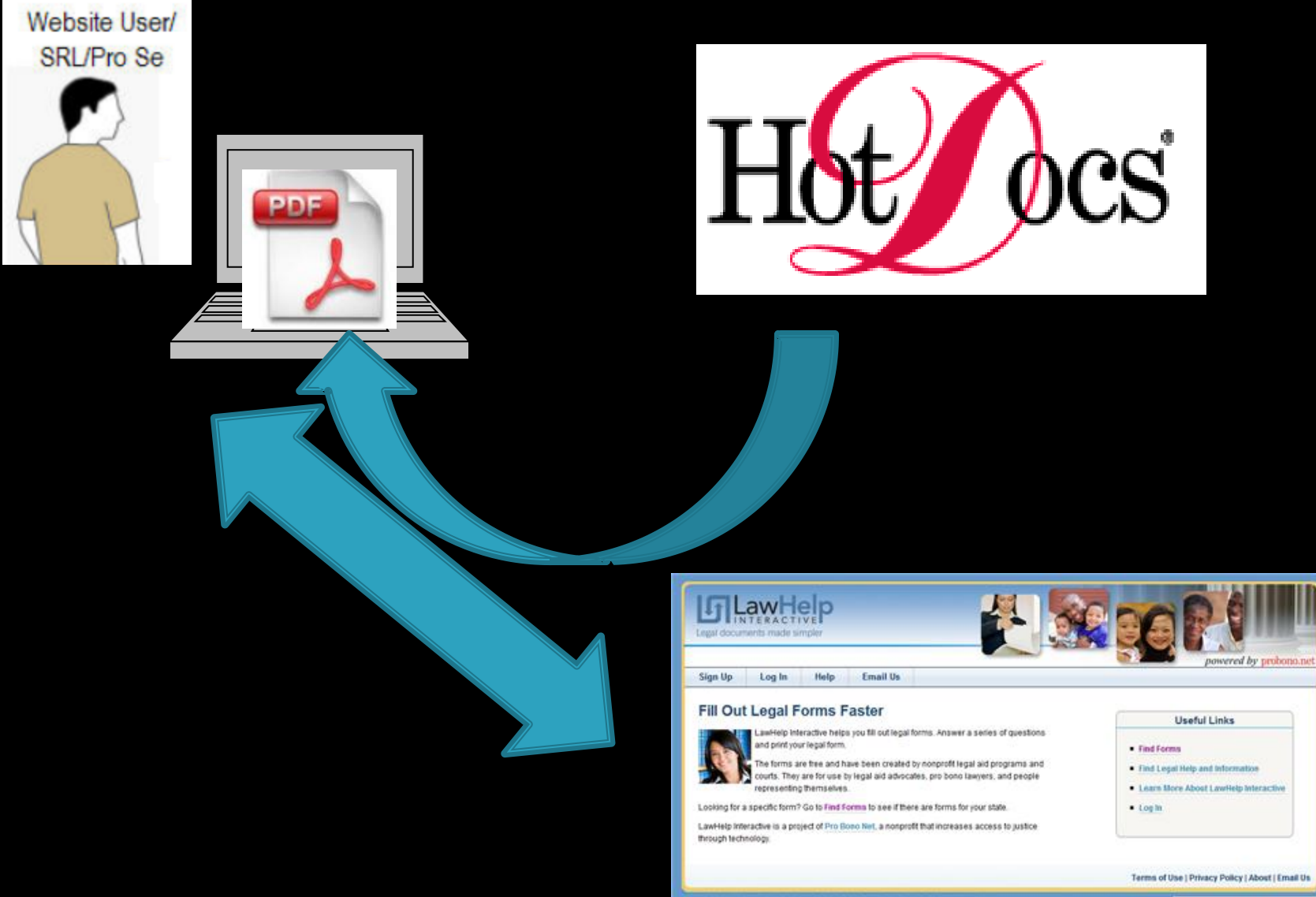

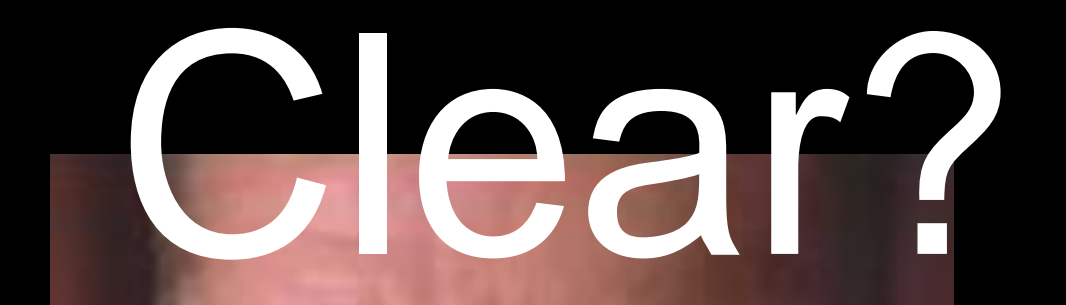

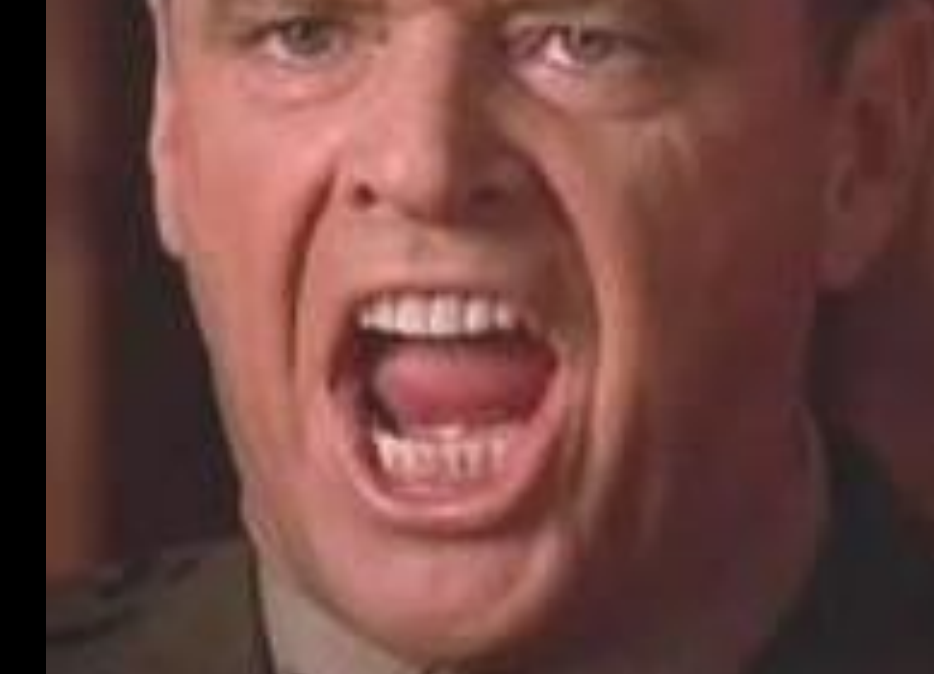

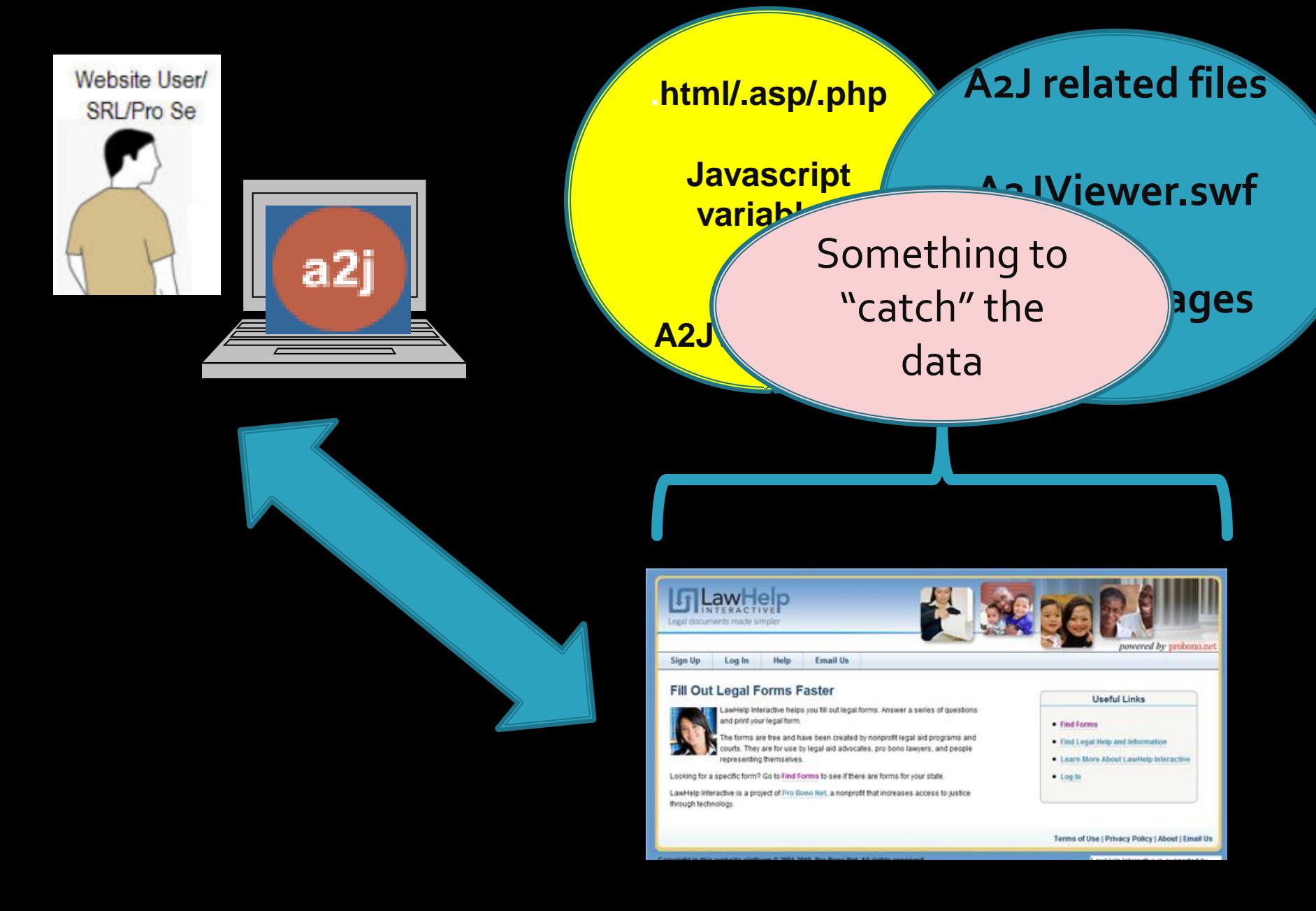

### **A2J Interview on YOUR WEBSITE**

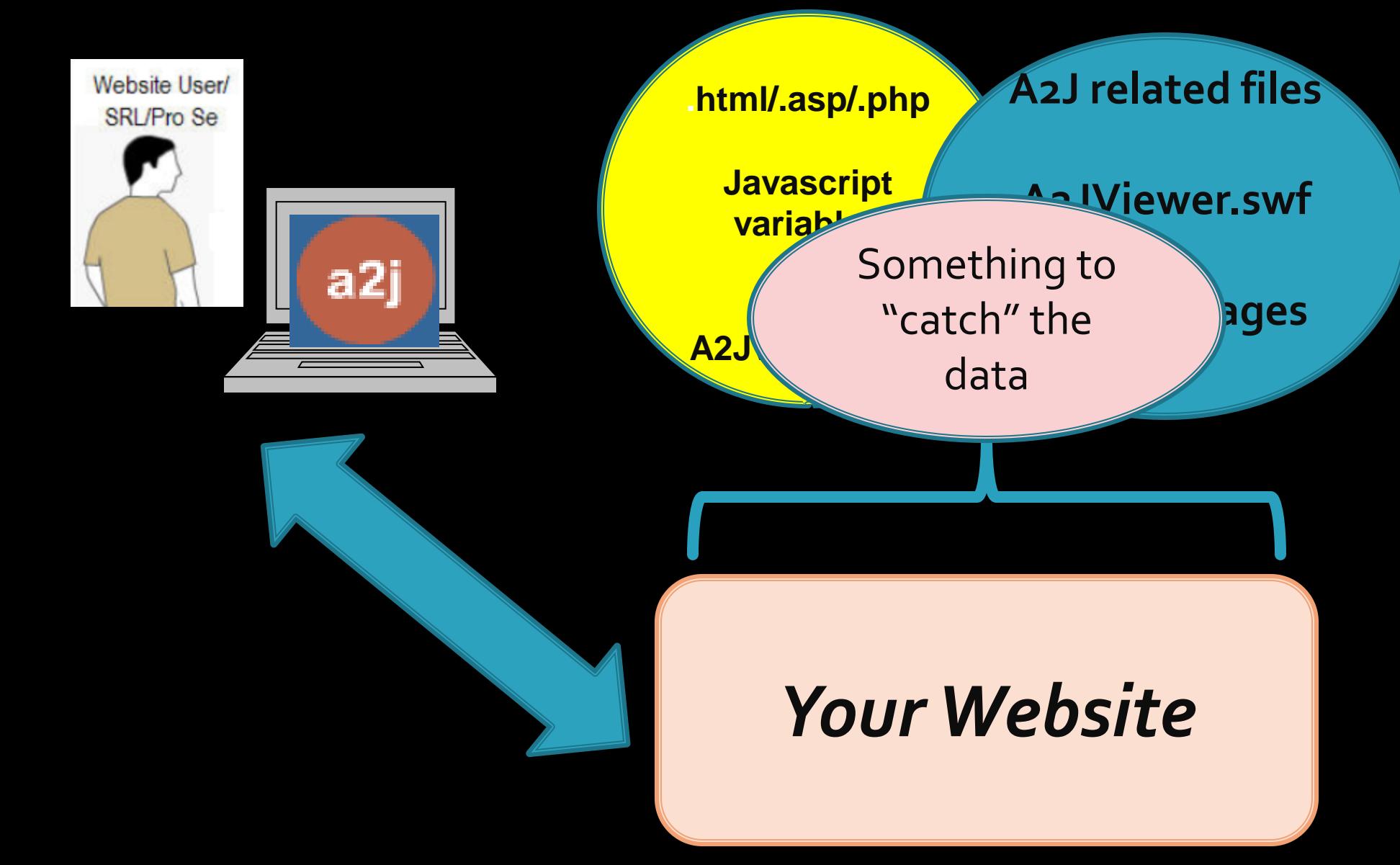

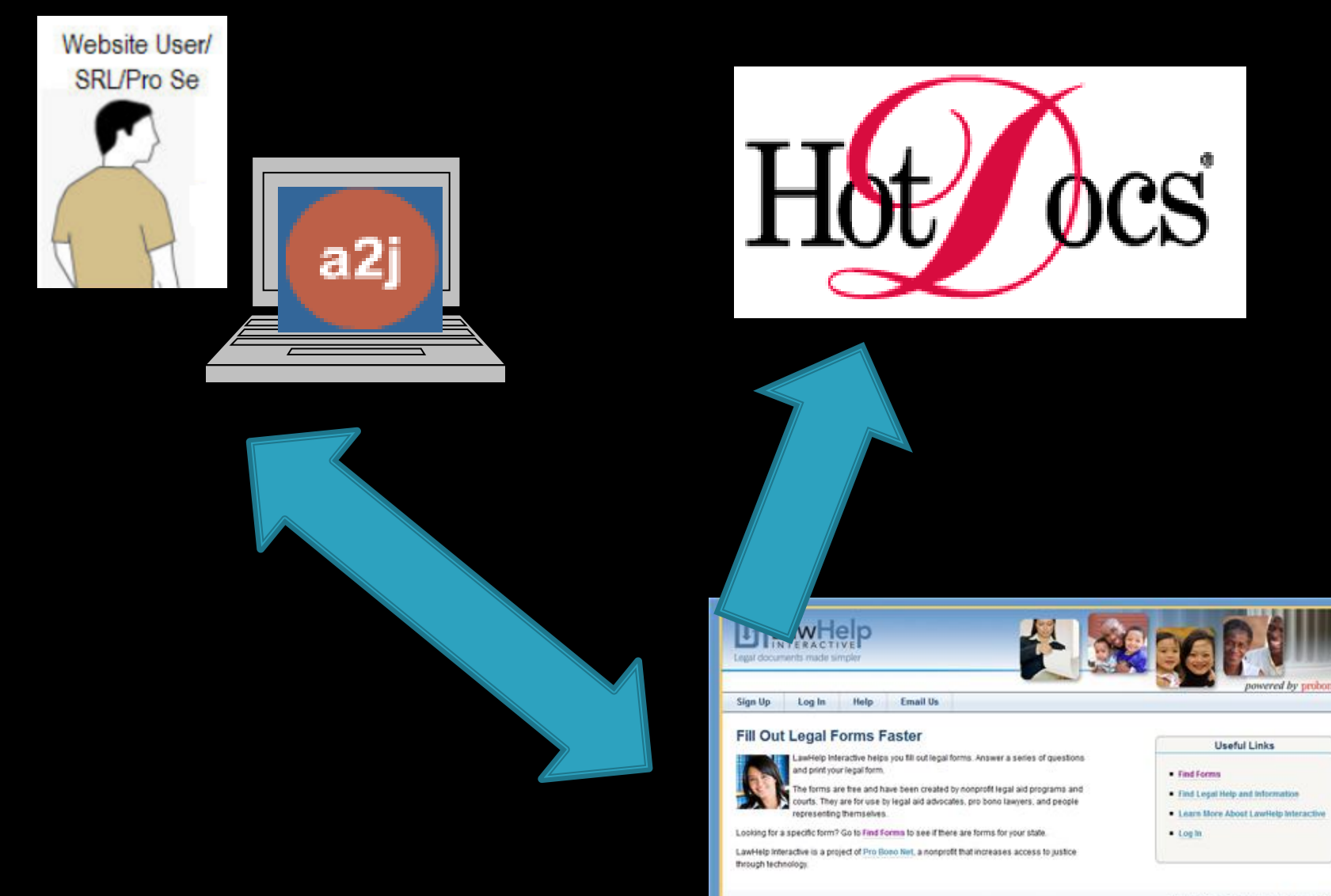

Terms of Use | Privacy Policy | About | Email Us.

### **A2J Interview on YOUR WEBSITE**

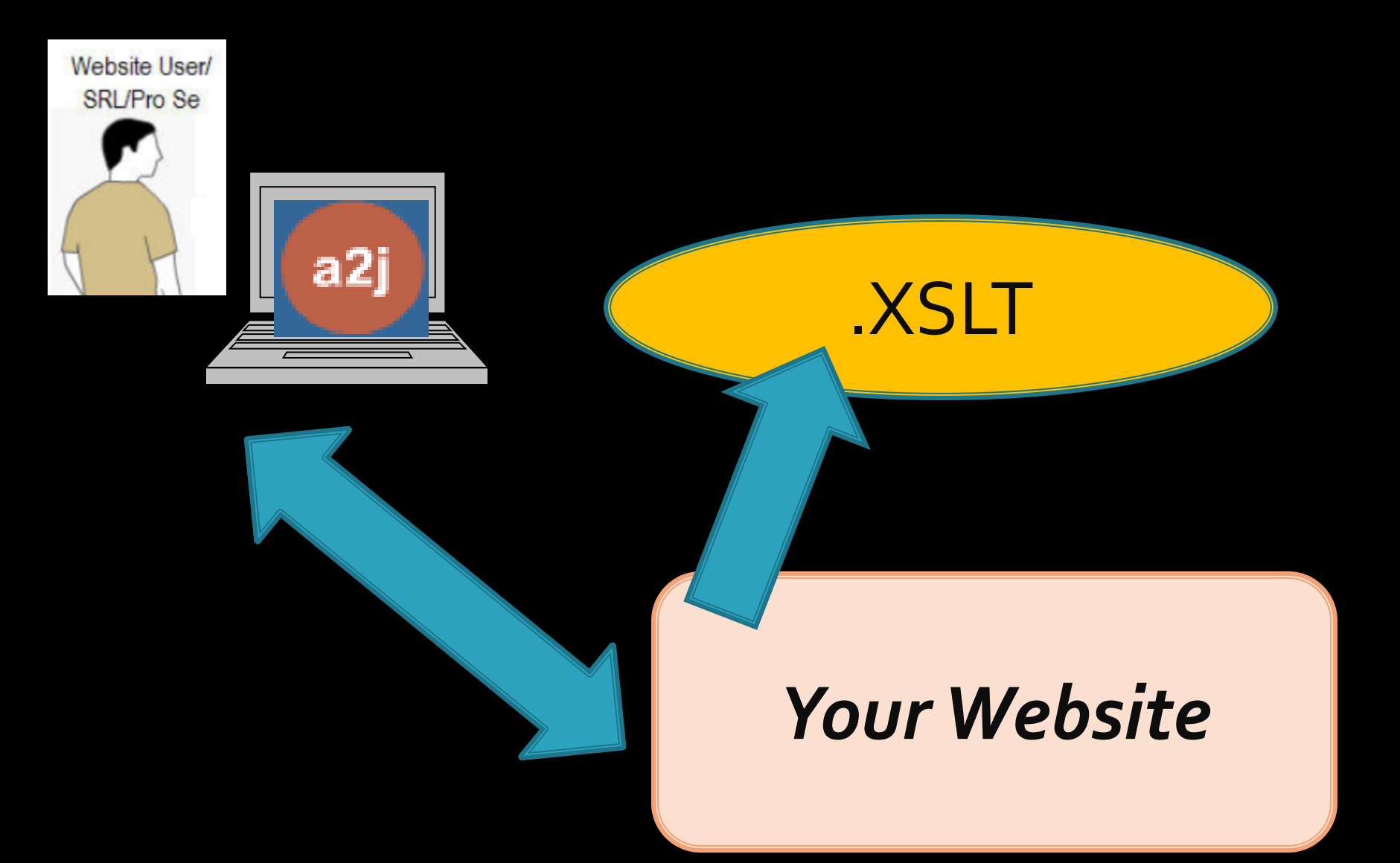

## **A2J Interview on YOUR WEBSITE**

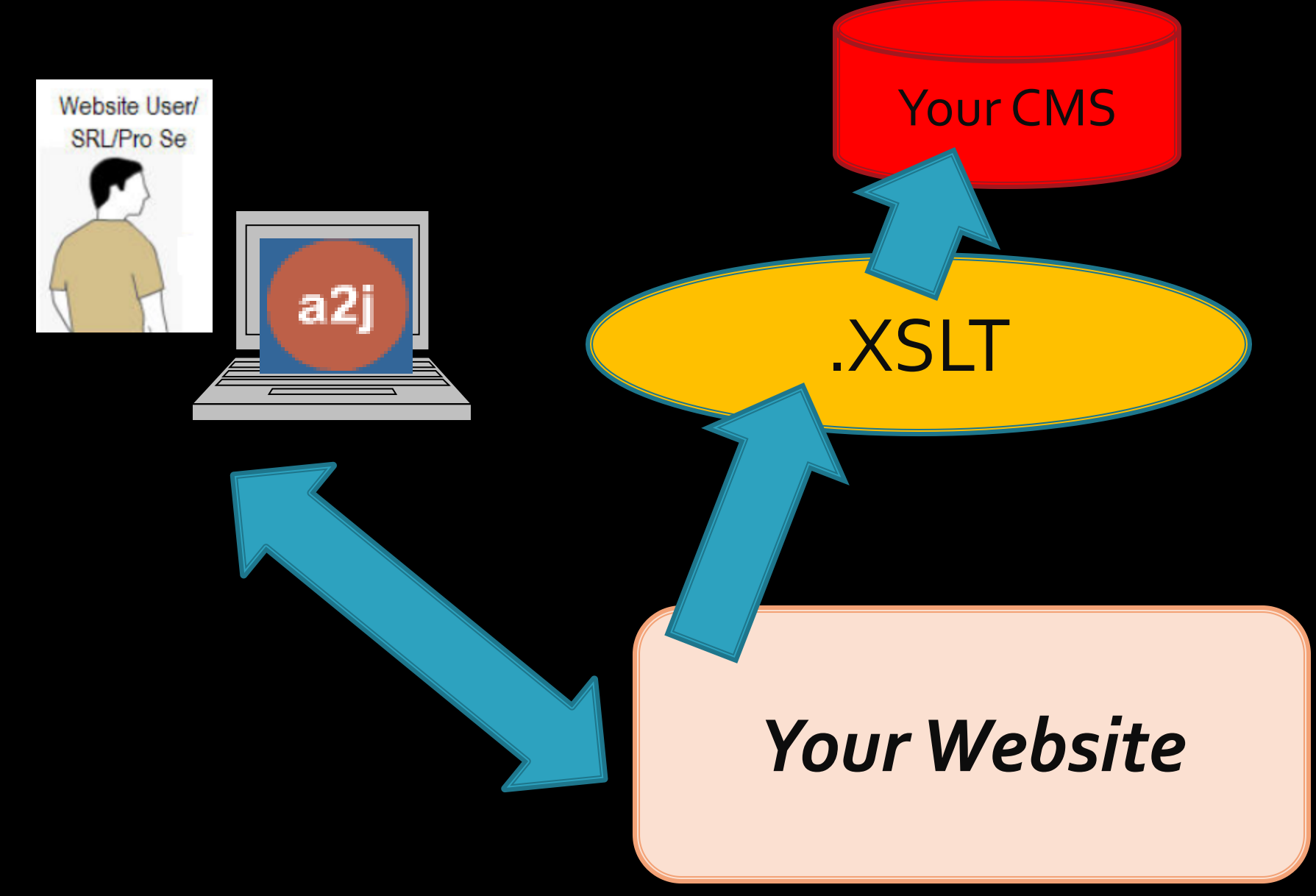

## **My Test Server**

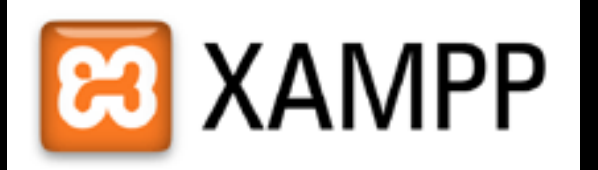

### **www.apachefriends.org**

•Apache – webserver

•MySQL – database *(which I don't need for this)*

•PHP – PHP Hypertext Processor *(something to "catch" my data and "run" my XSL*

## **My Test Server**

## SimpleXML

http://us.php.net/simplexml

## **Browser**

XSL Results Add-on for Firefox

https://addons.mozilla.org/en-US/firefox/addon/xsl-results/

Internet Explorer Tools for Validating XML and Viewing XSLT Output

http://www.microsoft.com/download/ en/details.aspx?displaylang=en&id=17280

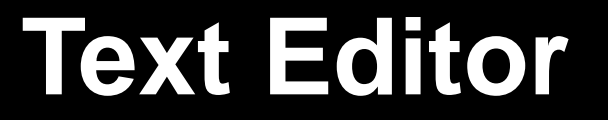

#### **Dreamweaver**

Notepad

### **www.a2jauthor.org**

#### Access To Justice АŽj **A2J Author® Community Website** Search Home **All Users** User login  $\bullet$  Home Setting up A21 Author® on Your Own Server & Processing XML Output for Alternative Use Username: · Download A23 Author Submitted by (mayer on Thu, 2017-05-03 21-27. **imayer**  $4.0$ **\* Getting Started** How to setup A2J Author® on your own server and How to process the answer file received from A2J Author® Password: · About A23 Author using PHP5/SimpleXML and XSL \* Online A23 Authoring ---------Guide John Mayer · Online Intake Executive Director Log in \* A21 Author Blog Center for Computer-Assisted Legal Instruction · Contact Us Create new account jmayer@call.org · Request new password 312-906-5307 **Introduction** The download package described below can be obtained here (.zip). The material on this page is rather technical in parts. It is most relevant to webmasters and system administrator who must setup an A2J interview on their website. The information on this page is not useful to authors of A23 interviews. Nothing here relates to what you put into an interview. This document explains how to do two things. The reason I am putting these two into the same document is that it is quite likely that if you are setting up A23 Author® on your own server, you are probably interested in what you can do with the answer files you get from an A23 Author® interview. The data coming from an A2) Author® interview is formatted in HotDocs XML format (HotDocs refers to these as .ANX files or AnSwer Xml file. This is in contrast with .ANS files which is ANswer Native format). I have included a copy of the HotDocs XML DTD below and a link to it on the HotDocs website for reference. What You Need To Get Started Users of your A2J Authord) interviews will require that the Adobe Flash Player be already installed. The link for the latest version of the Flash player is here.

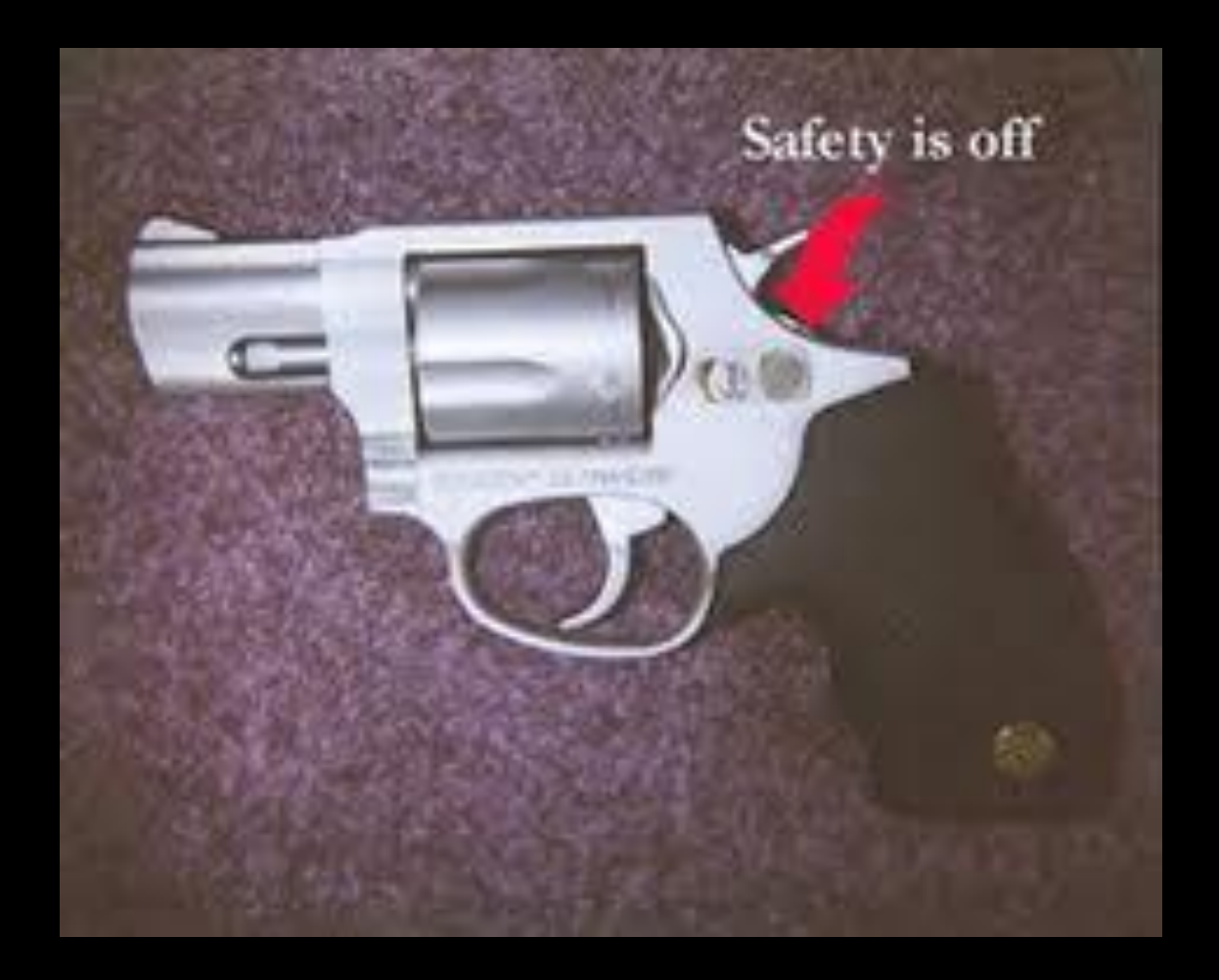

# A2J On Your On Server

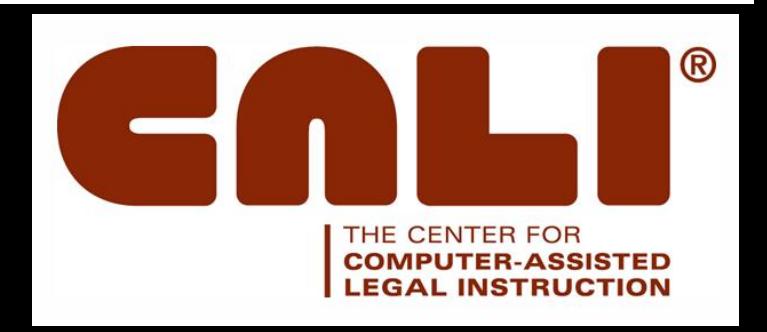

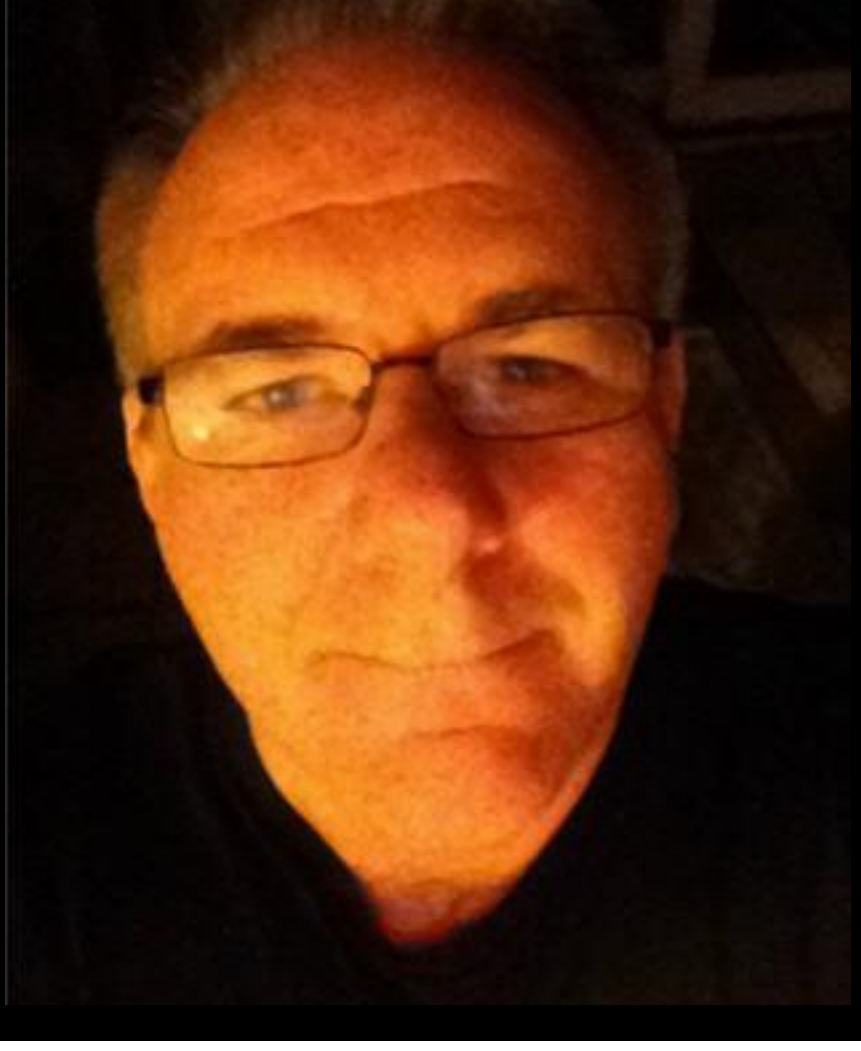

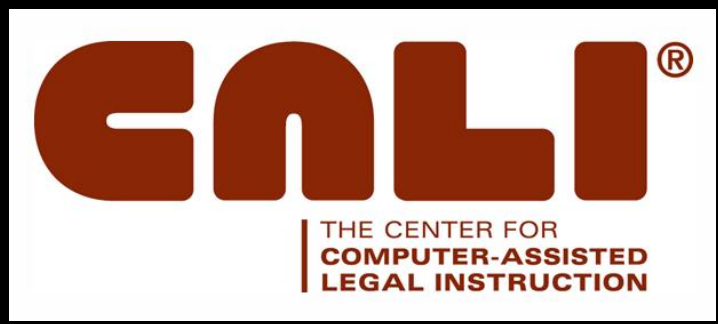

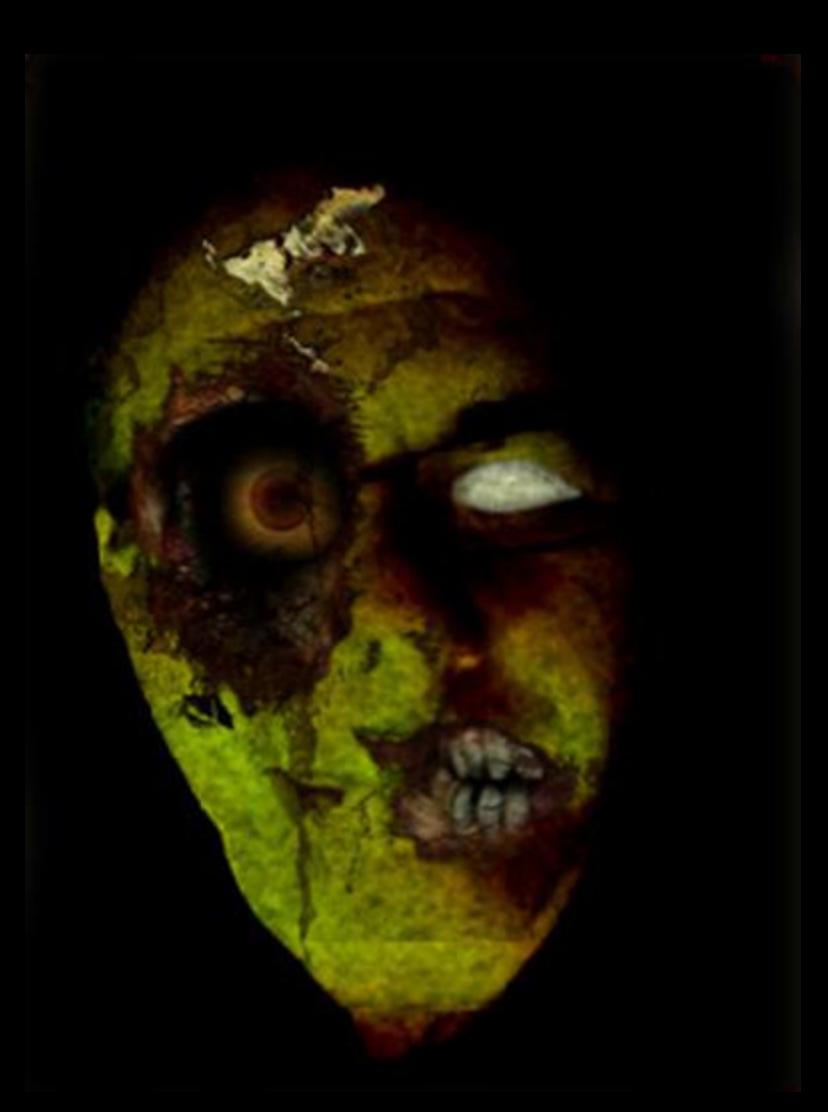

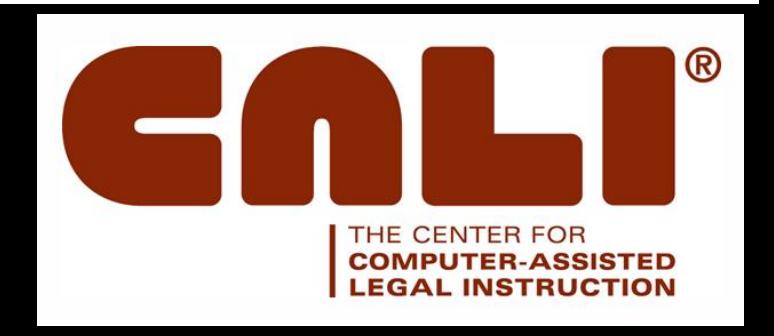